# **django-docs Documentation**

*Release 0.2*

**Evgeny Demchenko**

**Oct 10, 2018**

### **Contents**

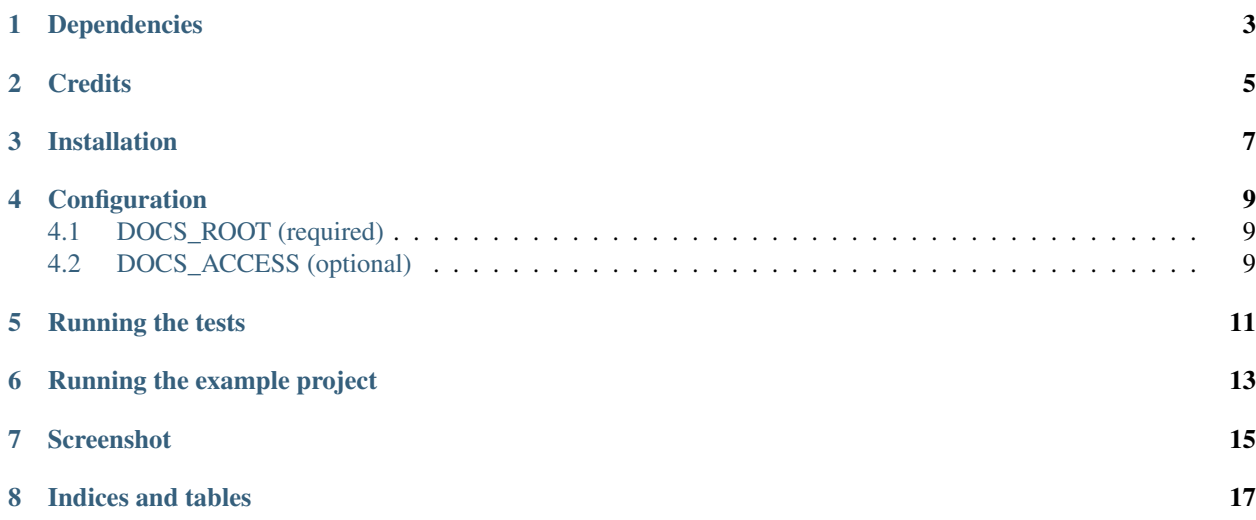

### Dependencies

- <span id="page-6-0"></span>• Python 2.7-3.6 for Django 1.8 - 1.11
- Python 3.4-3.6 for Django 2.0 or higher

### **Credits**

- <span id="page-8-0"></span>• Project on GitHub: [littlepea/django-docs](https://github.com/littlepea/django-docs/)
- [Documentation on Read The Docs](https://django-docs.readthedocs.org/)
- Maintained by [Evgeny Demchenko](https://github.com/littlepea)

#### Installation

<span id="page-10-0"></span>1. Install *django-docs* package:

pip install django-docs

2. Add *docs* to INSTALLED\_APPS in settings.py:

```
INSTALLED_APPS = (
    ...
    'docs',
    ...
)
```
3. Add *docs.urls* to urls.py:

```
urlpatterns = [
    ...
   url(r'^docs/', include('docs.urls')),
    ...
]
```
4. Customize configuration:

```
DOCS_ROOT = os.path.join(PROJECT_PATH, '../docs/_build/html')
DOCS_ACCESS = 'staff'
```
### Configuration

### <span id="page-12-1"></span><span id="page-12-0"></span>**4.1 DOCS\_ROOT (required)**

Absolute path to the root directory of html docs generated by Sphinx (just like STATIC\_ROOT / MEDIA\_ROOT settings).

#### <span id="page-12-2"></span>**4.2 DOCS\_ACCESS (optional)**

Docs access level (public by default). Possible values:

- public (default) docs are visible to everyone
- login\_required docs are visible only to authenticated users
- staff docs are visible only to staff users (user.is\_staff == True)
- superuser docs are visible only to superusers (user.is\_superuser == True)

### Running the tests

#### <span id="page-14-0"></span>Make sure to install *test\_requirements.txt* first:

```
pip install -r test_requirements.txt
pip install -e .
```
#### You can run the tests with via:

python setup.py test

or:

python docs/tests/runtests.py

To run all tests against different versions of Django simply run:

tox

### Running the example project

#### <span id="page-16-0"></span>Make sure to install *requirements.txt* first:

```
virtualenv env
. env/bin/activate
pip install -r test_requirements.txt
pip install -e .
```
You can run the example project with via:

```
cd example
python manage.py migrate
python manage.py runserver
```
#### Screenshot

<span id="page-18-0"></span>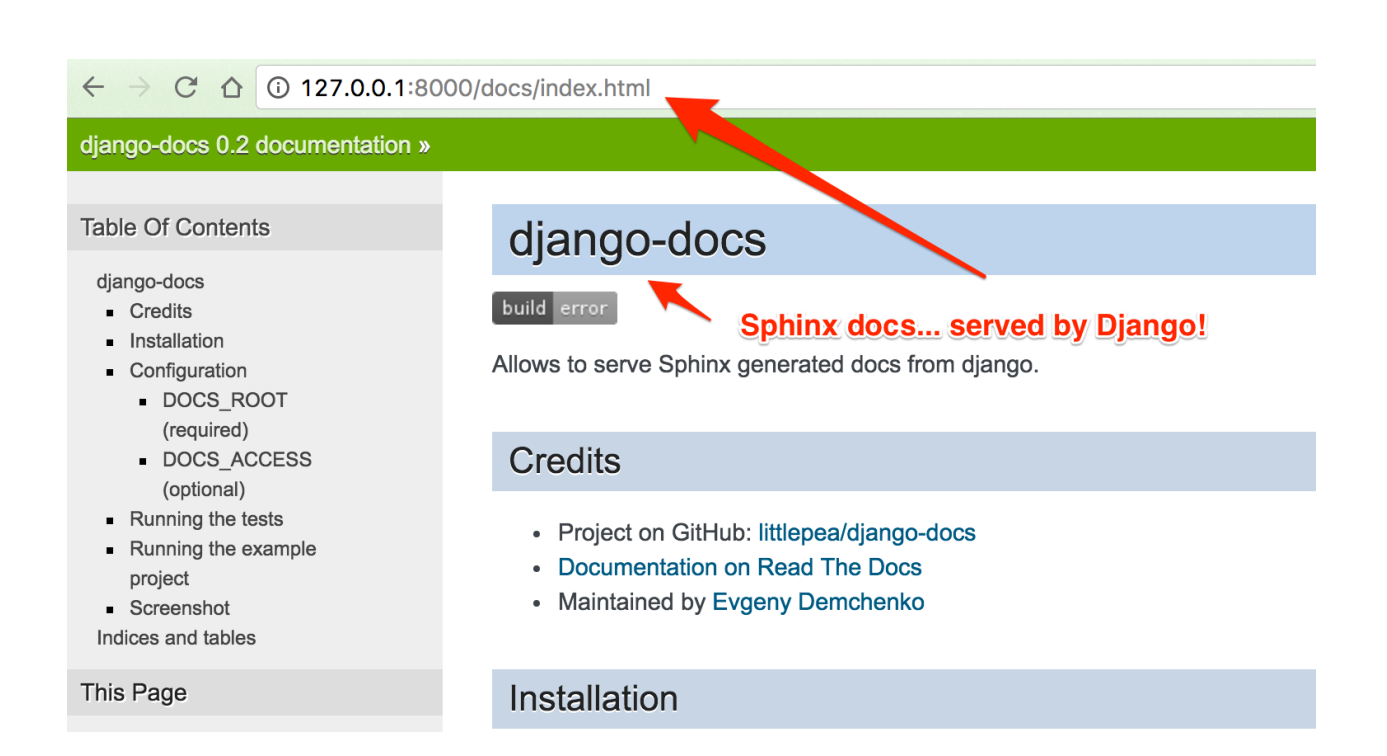

Indices and tables

- <span id="page-20-0"></span>• genindex
- modindex
- search